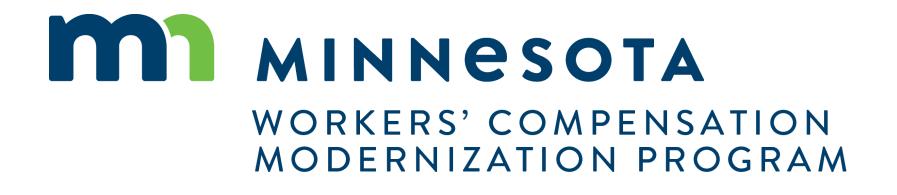

Campus 101 for Law Firms

### Campus 101 for Law Firms

**Course Description** 

This course will cover the complete functions available to External Attorney and other Legal staff in Campus and provide an overview of how an Attorney will interact with DLI.

Audience

•Attorneys using Campus

Course Length -

2.5 hours

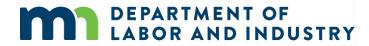

#### Prerequisites

• None

## Agenda

| 5 min  |
|--------|
| 60 min |
| 20 min |
| 20 min |
| 20 min |
| 20 min |
| 20 min |
|        |

DEPARTMENT OF LABOR AND INDUSTRY

### **Campus Overview**

#### Welcome to the Minnesota Workers' Compensation Campus!

**DEPARTMENT OF** 

**ABOR AND INDUSTRY** 

The Workers' Compensation Campus (Claim Access and Management Platform User System), is your new hub for all workers' compensation claims and filings with the Minnesota Department of Labor & Industry.

Campus allows easy access for all parties to a workers' compensation claim. Quicker access to claim information online will ensure work injuries are reported and compensated in a streamlined process.

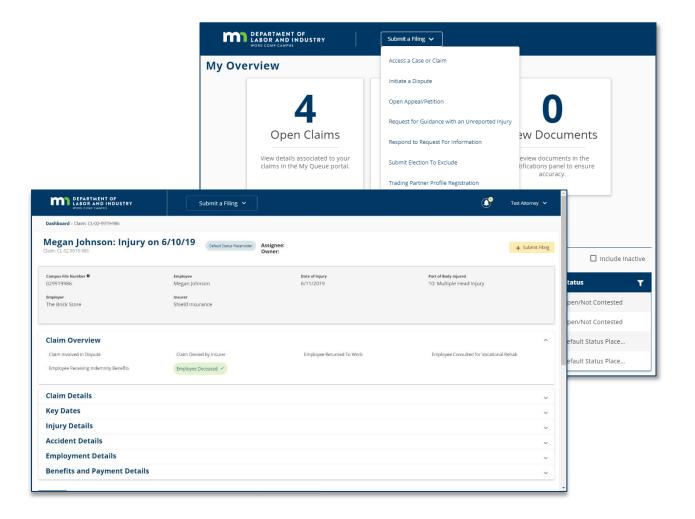

### Entities vs. Transactions

### **Entities**

Entities are the **parties that exist** in the system to which transactions can be associated

- Injured Worker
- Employer
- Insurer
- Trading Partner

- TPA
- QRC Firm
- Health Care Provider
- State Agency
- Law Firm

### **Transactions**

Transactions are the **"things" that will be worked** on

- Appeal/Petition to
- Vacate
- Claim
- Dispute
- Event
- Reimbursement
- Coverage
  - Investigation
- Election
- Compliance Audit
- Compliance Case

- Penalty
- Rehab Case
- Settlement
- Case Service Funds
- Prepaid Cards
- Receivables
- Medical Policy Violation
- Outgoing Payment
- Payment/Adjustment
- Intervention Case
- Job Placement Case

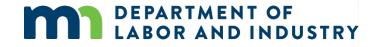

### Details Pages

**Details Pages** allow internal users to create, view, and edit new entities & transactions and allow external users to view and submit forms to entities & transactions

- Each Transaction and Entity has a Details Page
- Some transactions are viewable by external users

#### Example of a **Details Page**

| Dashboard > Claim Details > Insu<br>Fineley & Barge<br>Insurer: IR-90-1230-029 |             | ACTIVE                |               |                     |                | 🗘 Manage Duplicat              | e Records 🖉 Edit             | ी Workflow     |
|--------------------------------------------------------------------------------|-------------|-----------------------|---------------|---------------------|----------------|--------------------------------|------------------------------|----------------|
| Insurer Overview<br>Comany Name                                                |             | NAIC                  |               |                     | sment          |                                | SWIFT Constomer N            |                |
| Finley & Barge Insurance                                                       |             | 72312309              |               | Asses               | sed/Actively l | icensed                        | 02937492038402909            | 98             |
| FEIN<br>93838290430                                                            |             | NCCI<br>398273        |               | <b>Insur</b><br>Yes | er Prompt A    | Action                         | SWIFT Sequence Nu<br>9829209 | ımber          |
| <b>Type</b><br>Insured                                                         |             |                       |               |                     |                |                                |                              |                |
| Insurer Status                                                                 |             |                       |               |                     |                |                                |                              |                |
| Start Date<br>01/05/2017                                                       |             | <b>Bankrupt</b><br>No |               |                     |                |                                |                              |                |
| Related Transactions                                                           | Documents   | Contacts              | Relationships | Addresses           | Notes          | Transaction History            | Report History               | Audit          |
| Employee Employer                                                              | Insurer     |                       |               |                     |                |                                | + Add Party                  | Contact Partie |
| Name                                                                           | WC ID       | Ph                    | one Number    | Email               |                | Address                        |                              | Status         |
| David Brown                                                                    | WC-456-87-9 | 087 (51               | 8) 321-4567   | dbrown@gma          | il.com         | 123 4th Stree<br>Troy, NY 1218 |                              | Active         |
|                                                                                |             |                       |               |                     |                |                                |                              |                |

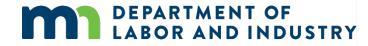

### **Common Elements of Entity Details Pages**

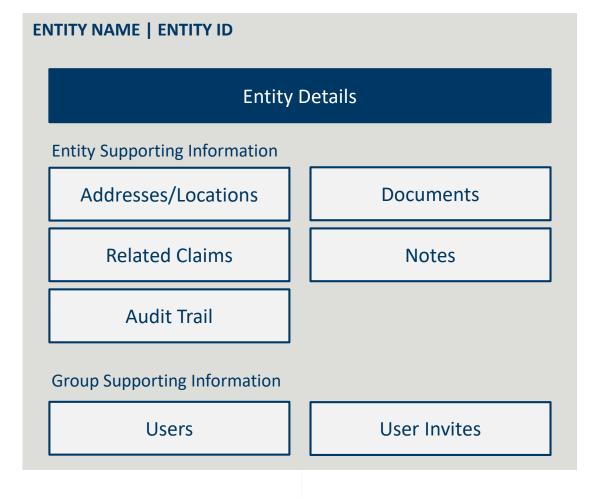

- All entities will receive a systemgenerated unique identifier
  - Format of unique identifiers will be determined in Cycle 1
- Entity Names are captured as Legal Name and DBA Name, and name changes are shown in the History Tab
- Related Claims display all the claims where that entity is referenced as a party

www.dli.mn.gov

Campus will put the workers' compensation claim information you need at your fingertips

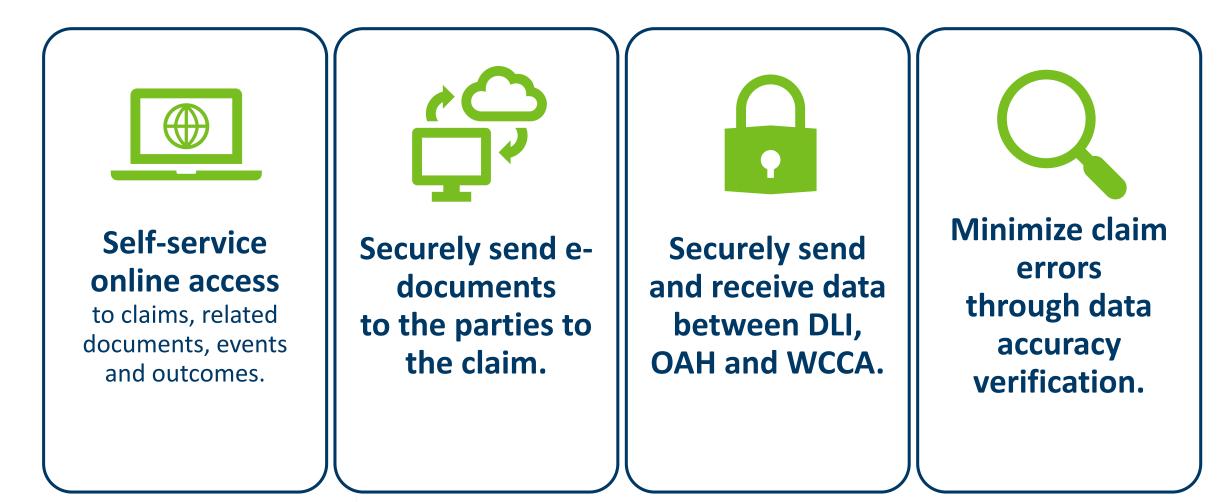

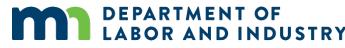

## Agenda

| 50 min |
|--------|
|        |
| 20 min |
| 20 min |
| 20 min |
| 20 min |
| 20 min |
|        |

DEPARTMENT OF LABOR AND INDUSTRY

Before we get started...

You'll notice that screenshots in this deck are annotated with red numbers and text...

- These are from the User Manuals which are available to you outside of this training.
- After this course, we'll provide these Manuals, which are your step-by-step guides to completing the actions in this presentation

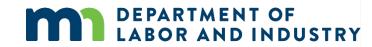

#### **Registering in Campus**

As a new user to Campus, you will need to register your account to access the system.

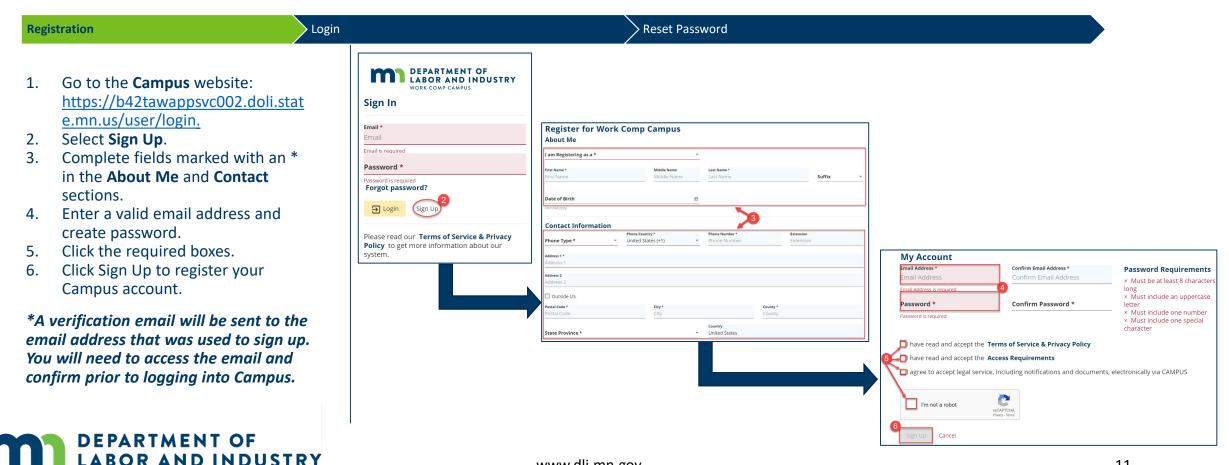

#### Logging into Campus

If your account is already registered in Campus, follow the steps to log in.

| Registration Login |                                                                                               | Reset Pa | assword                                                                                                    |                                                                                                    |
|--------------------|-----------------------------------------------------------------------------------------------|----------|----------------------------------------------------------------------------------------------------|----------------------------------------------------------------------------------------------------|
| 1.<br>2.<br>3.     | Enter the registered email and<br>password.<br>Click <b>Login</b> .<br>Click <b>I Agree</b> . |          | DEPARTMENT OF<br>LABOR AND INDUSTRY<br>WORK COMP CAMPUS         Sign In         Email*<br>DLITestExt1+TP90@gmail.com         Password*         Image: Compass of the second second secon | Access Requirements Acknowledgement<br>By using this system, you affirm that:<br>• You are accessing a restricted government information system.<br>• System usage may be monitored, recorded, and subject to audit.<br>• You consent to such monitoring and recording.<br>• Unauthorized use of the system is prohibited and may be subject to criminal and/or civil penalties. |

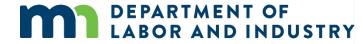

system.

#### **Campus User Profile**

You can easily edit required information in Campus via the **Your Profile** page.

| Registration                                                                                                    | Login                                                                                                    | Reset Password                                                                                                    |
|----------------------------------------------------------------------------------------------------|----------------------------------------------------------------------------------------------------|----------------------------------------------------------------------------------------------------|
| <ol> <li>Click Forgot Password.</li> <li>Enter your email address.</li> <li>Click the reCAPTCHA box.</li> <li>Click Submit to continue.</li> </ol>                                                               | DEPARTMENT OF<br>LABOR AND INDUSTRY<br>WORK COMP CAMPUS         Sign In         Email *         DLITestExt1+general15@gmail.com         Password *         Image: Comp campus         Forgot password? |                                                                                                    |
| *The email address that you entered<br>will then be sent an email with<br>directions on how to create a new<br>password. Campus passwords expire<br>every 90 days and you will be<br>prompted to reset at login. | E Login Sign Up                                                                                                    | DEPARTMENT OF<br>BABOR AND INDUSTRY<br>WORK COMP CAMPUS         VORK COMP CAMPUS         Please enter the email associated with your account         Email*<br>DLITestExt1+general15@gmail.com         V         Im not a robot         3         Very Temal |
| DEPARTMENT OF<br>LABOR AND INDUSTRY                                                                                                    | Y www.dli.mn.g                                                                                                    | Submit Cancel                                                                                                    |

#### **Campus User Profile**

You can easily edit required information in Campus via the Your Profile page.

You have access to your profile at ALL times in the upper right of the screen. Your profile page is where you:

- Provide or update your contact information
- Provide any personal information relevant to your registration with Campus
- Update any information to be included on a Claim

| Your Profile                                  |                           |                                                       |        |   |                                |                                         |                                  |                        |
|-----------------------------------------------|---------------------------|-------------------------------------------------------|--------|---|--------------------------------|-----------------------------------------|----------------------------------|------------------------|
| About Me                                      |                           |                                                       |        |   | Contact Informati              | on                                      |                                  |                        |
| First Name *<br>Philip                        | Middle Name<br>Middle Nam | Last Name *<br>Gallagher                              | Suffix | • | Phone Type *<br>Mobile •       | Phone Country *<br>United States (+1) ▼ | Phone Number *<br>(123) 456-7890 | Extension<br>Extension |
| Date of Birth<br>1/1/1968                     | Ē                         |                                                       |        |   | Address 1 *<br>555 Fifth st    |                                         |                                  |                        |
| (mm/dd/yyyy)<br>My Account                    |                           |                                                       |        |   | Address 2<br>Address 2         |                                         |                                  |                        |
| Email Address *<br>DLITestExt1+TP90@gmail.com |                           | Confirm Email Address<br>DLITestExt1+TP90@gmail.com   | 1      |   | Attention<br>Attention         |                                         |                                  |                        |
| Reset Password                                |                           | If there is an *,<br>means the inforr<br>is required. | nation |   | Outside US Postal Code * 55555 | <b>city★</b><br>Young America           | a                                | County*<br>Carver      |
|                                               |                           | la required.                                          |        |   | State Province *<br>Minnesota  | •                                       | Country<br>United States         |                        |
| Save X Cancel                                 |                           |                                                       |        |   |                                |                                         |                                  |                        |

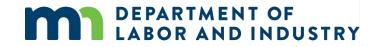

### Demo

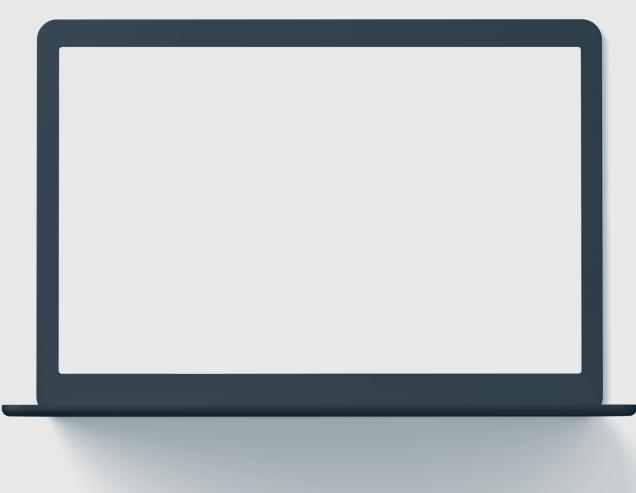

In this demo, you will see how to...

- Sign up for Campus
- Log in to Campus
- Navigate to and Edit a user profile

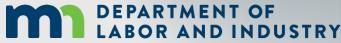

#### **Campus Dashboard**

The **Dashboard** is the starting point for users to be able to navigate and perform all necessary job functions.

The Campus Dashboard is where you can see:

- All related claims, upcoming events, and documents
- Queues, which will organize all work to be completed
- Notifications, which provide updates on claims and cases in progress

\*When in doubt, navigate to the Dashboard-- what you need next may be there. Click on the MN Logo from anywhere to go to the Dashboard.

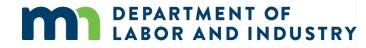

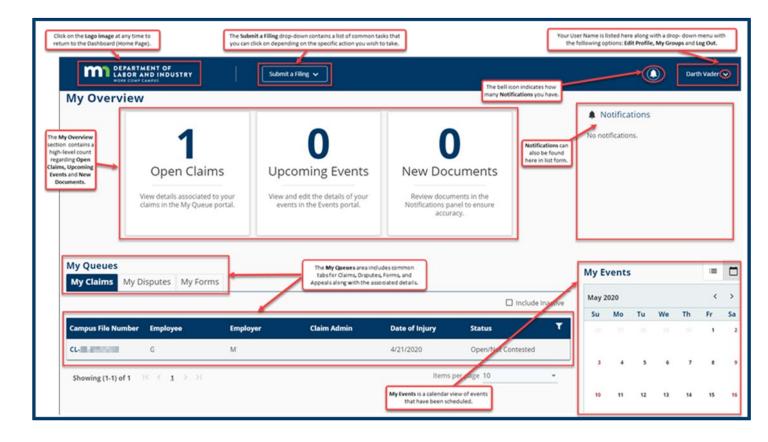

#### **Forms Queue**

Found at all times on the Dashboard, the Forms Queue will show all forms that you have submitted related to any of the Claims or Cases you have access to. Hardcopy forms are no longer required in relation to a Workers Comp Claim, as you can submit and see the status in Campus.

## The Forms Queue is always on the Dashboard, and it will:

- Show all forms submitted to which you have access
- Show relationships between the form filed and the case to which it was filed
- Show status of any filed form
- Provide access to download copies

OR AND INDUSTRY

| Form Type             | Associated To   | Associated ID  | Last Updated | Status    | Confirmation |
|-----------------------|-----------------|----------------|--------------|-----------|--------------|
| Access Case Or C      | K DEPOT         | ER1012250-276  | 4/14/2020    | Submitted | 1699         |
| 3<br>Motion to Interv | Rehabilitation  | 0141703108     | 4/2/2020     | Submitted | 1557         |
| Claim Access Au       | Therein Deport. | 0.4170024071   | 4/2/2020     | Submitted | 1528         |
| Annual Claim fo       | SISE Gale For-  | 46453953454    | 4/1/2020     | Submitted | 1493         |
| Injury Report         |                 | Secon          | 3/29/2020    | Submitted | 1405         |
| Submit Election t     | EL-01-0107-00   | 11.00-0107-007 | 2/25/2020    | Submitted | 710          |
| Request For Assis     | Metarolput      | 11-01-1213-035 | 2/24/2020    | Submitted | 618          |
| Request For Assis     | Medical Disease | BLOCK TRADE    | 2/21/2020    | Submitted | 413          |

#### **Viewing Notifications**

Notifications are system generated messages that can either be specific to tasks that need to be completed or simply an informational message.

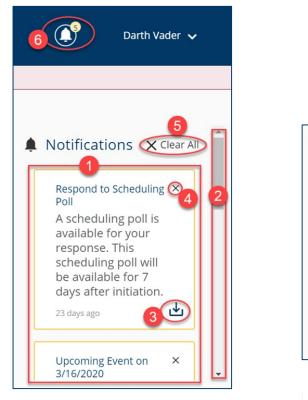

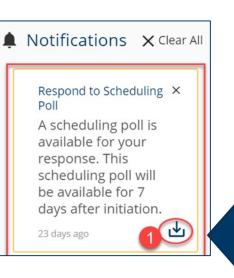

Notifications are always on your screen, next to your profile.

You'll get a notification automatically when something happens to a case or claim you're on, like:

- An event is scheduled or upcoming
- A form has been approved
- A scheduling poll has been sent out
- A document is uploaded. In some cases you can download a document right from the notification!

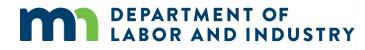

#### **Exporting Documents**

#### Notifications

#### **Exporting Documents**

Poll

- Some notifications will include a • down arrow icon in the lower right corner of the notification. This allows the user to export documentation.
- Clicking the down arrow will take • you to the **Download Documents** window.
- A notification screen will appear if • the submission was successful.

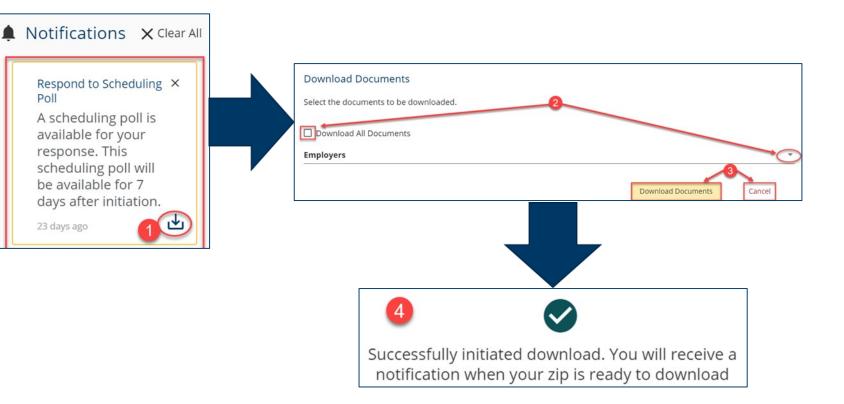

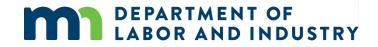

### Demo

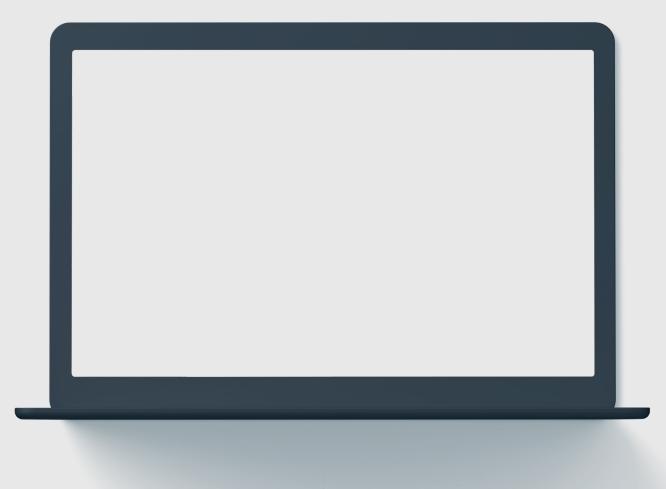

# In this demo, you will see how to...

• Submit an ad-hoc Injury Report

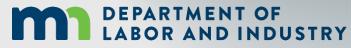

#### **Groups In Campus**

#### View Group Information

- The **My Groups** screen lists the group that you are associated with.
- Each group that you are associated with shows the Permissions, Group Admins, and Date Joined.

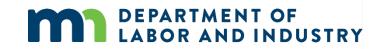

#### Manage Group Information

| DEPARTMENT OF<br>LABOR AND INDUSTRY                     |                                                  | <b>O</b>    | Darth Vade             |
|---------------------------------------------------------|--------------------------------------------------|-------------|------------------------|
| Dashboard > My Groups                                   |                                                  |             | Edit Profile           |
| My Groups<br>Employer<br>1 Members                      |                                                  | •           | 2 My Groups<br>Log Out |
| My Permissions                                          | Group Admins                                     | Date Joined |                        |
| Group Administrator                                     | Darth Vader ( DLITestExt1+general15@gmail.com )  | 4/14/2020   |                        |
| Service of Process Designee                             |                                                  |             |                        |
| Designated Contact for Information Requests from<br>DLI |                                                  |             |                        |
| Employer                                                | 3                                                |             | ı                      |
| 3 Members My Permissions                                | Group Admins                                     | Date Joined |                        |
| Group Administrator                                     | Darth Vader ( DLITestExt1+general15@gmail.com )  | 2/19/2020   |                        |
| Service of Process Designee                             | Iman Attorney ( dlitestext1+attorney@gmail.com ) |             |                        |
| Wilson's Wands 3                                        |                                                  |             | i                      |
| 5 Members                                               |                                                  |             |                        |
| My Permissions                                          | Group Admins                                     | Date Joined |                        |
| Group Administrator                                     | Minnie Apples ( DLITestExt1+general@gmail.com )  | 2/24/2020   |                        |
| Service of Process Designee                             | Minnie Apples ( DLITestExt1+general@gmail.com )  |             |                        |
|                                                         | Darth Vader ( DLITestExt1+general15@gmail.com )  |             |                        |

#### **Groups In Campus**

#### View Group Information

Manage Group Information

DEPARTMENT OF

Dashboard + My Groups

1 Mamhan

- Groups in Campus allow for users • to be associated to claims and cases that they need to access.
- Access to claims and cases will be granted to the Group, and then your membership to that Group will allow you to manage the information as needed.
- If you need to delete a member in • this Group, click the **Remove** Member icon.

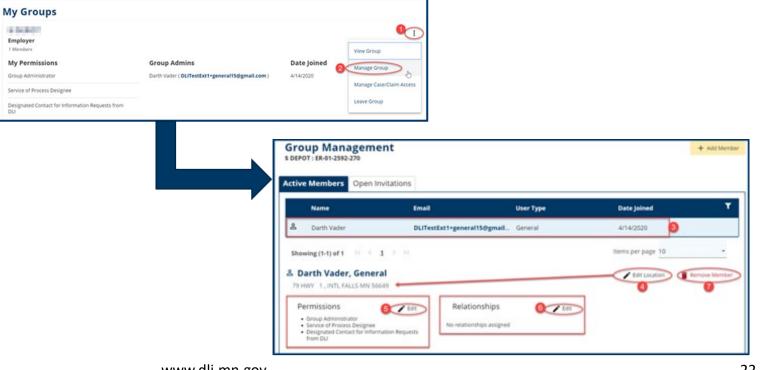

Darth Vader 🗸

#### **Groups In Campus**

Groups in Campus allow for users to be associated to claims and cases that they need to access. Access to claims and cases will be granted to the Group, and then your membership to that Group will allow you to view the information as needed.

#### Adding Member(s) to a Group

- Click the **Add Member** button to enter a valid Email Address for the new member.
- Permissions are assigned by clicking on the + icons.
- Permissions can be viewed in the **Selected Items** column.
- Click the **Add** button as needed to save the information.

DEPARTMENT OF

BOR AND INDUSTRY

|                                                                                 | Leave a G                                                    | iroup                    |                                                                                                    |                                                                                                    |                                                                                                    |                                 |                      |                   |
|---------------------------------------------------------------------------------|--------------------------------------------------------------|--------------------------|----------------------------------------------------------------------------------------------------|----------------------------------------------------------------------------------------------------|----------------------------------------------------------------------------------------------------|---------------------------------|----------------------|-------------------|
| DEPARTMENT OF<br>LOCAR AND INDUSTRY<br>MORI COMPLANSION                         |                                                              |                          | Darth Vader 🗸                                                                                                    |                                                                                                    |                                                                                                    |                                 |                      |                   |
| Dashboard + My Groups                                                           |                                                              |                          | 1                                                                                                    |                                                                                                    | Group Managem                                                                                      | ent                             |                      | 3 + Add M         |
| My Groups                                                                       |                                                              |                          | 0                                                                                                    |                                                                                                    | Active Members Open I                                                                              | nvitations                      |                      |                   |
| 1 Members                                                                       | Anna Adalas                                                  | Providence               | View Group                                                                                                    |                                                                                                    | Name                                                                                               | Email                           | User Type            | Date Joined       |
| My Permissions<br>Group Administrator                                           | Group Admins Darth Vader ( DLITestExt1+general15@gmail.com ) | Date Joined<br>4/14/2020 | 2 Manage Group                                                                                                    |                                                                                                    | 名 Darth Vader                                                                                      | DLITestExt1+gen                 | eral15@gmail General | 4/14/2020         |
| Service of Process Designee<br>Designated Contact for Information Requests from |                                                              |                          | Manage Case/Claim Access                                                                                                    |                                                                                                    | Showing (1-1) of 1                                                                                 | 1 > >1                          |                      | Items per page 10 |
|                                                                                 | www.dlim                                                     |                          | Imail Address Email Address Email Address (Optional) Select a location Address All (Optional) Assign permission (Optional) Assign permissions will apply. Item Pool 6 | ator<br>ator<br>arminision can add and remove grop<br>members in design members, an<br>member al 'application.<br>So Designe<br>emrissions are included in the list of a<br>or appeal relating to your group.<br>So Designe<br>to be served application.<br>So Designe<br>emrission are constanted when GU<br>act for Information Request<br>act for Penalties<br>mission group will receive all<br>mission group will receive all<br>and to reached and so and<br>antipation are composed and<br>antipation are composed and<br>antipation are antipation are antipation are antipation<br>antipation are antipation are antipation and<br>antipation are antipation are antipation are antipation<br>antipation are antipation are antipation are antipation<br>antipation are antipation are antipation are antipation<br>antipation are antipation are antipation are antipation<br>antipation are antipation are antipation are antipation<br>antipation are antipation are antipation are antipation<br>antipation are antipation are antipation are antipation are antipation<br>antipation are antipation are antipation are antipation are antipation<br>antipation are antipation are antipatio | Confirm Imail Confirm Imail Confirm Email<br>Confirm Email<br>ific location applies, leave as All. | e group. If none selected, defa | ut                   | 23                |
|                                                                                 | www.dli.m                                                    | in.gov                   | Add Cancel                                                                                                    | is and cases within the group                                                                                                    |                                                                                                    |                                 |                      | 23                |

**Groups In Campus** 

#### Adding Member(s) to a Group

 Select Leave Group and click Yes, Leave Group to confirm or Cancel to exit without leaving that group.

| Employer<br>3 Members<br>My Permissions<br>Group Administrator<br>Service of Process Designee | Group Admins Darth Vader ( DLITestExt1-general15@gmail.com ) Iman Attorney ( dlitestext1-attorney@gmail.com ) | <b>Date Joined</b><br>2/19/2020                                              | View Group<br>Manage Group<br>Manage Case/Claim Access |
|-----------------------------------------------------------------------------------------------|----------------------------------------------------------------------------------------------------|------------------------------------------------------------------------------|--------------------------------------------------------|
|                                                                                               |                                                                                                    | Employer<br>3 Members<br>My Permissi<br>Group Administr<br>Service of Proces | Are you sure you want to leave this Group?             |

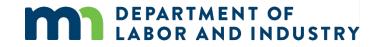

Leave a Group

## Agenda

| 1 Campus Overview & Benefits        | 5 min  |
|-------------------------------------|--------|
| 2 Getting Started With Campus       | 60 min |
| <sup>3</sup> Group Management       | 20 min |
| 4 Claim Access                      | 20 min |
| 5 Claim Overview                    | 20 min |
| 6 Electronic Service                | 20 min |
| 7 Requests for Information          | 20 min |
| DEPARTMENT OF<br>LABOR AND INDUSTRY |        |

25

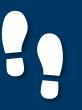

#### **Group Administration**

#### **Group Administration**

#### Viewing/ Editing Entity Details

- Group Administration tasks such as adding members, changing permissions, updating addresses, etc. can only be performed as a Group Administrator within Campus.
- To access, at the top right of your User Dashboard, click the dropdown arrow to display the menu.
- The **My Groups** screen lists the groups that you are associated with.
- Please note that only Group Administrators can manage groups.

**DEPARTMENT OF** 

ABOR AND INDUSTRY

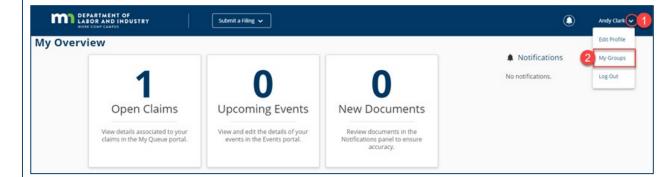

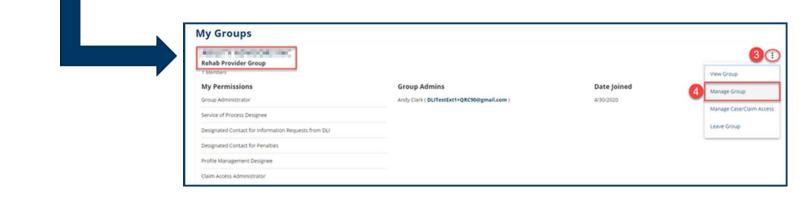

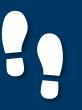

#### **Group Administration**

#### Group Administration

#### Viewing/ Editing Entity Details

- The **Group Management** page appears displays all Active Members.
- The **Open Invitations** tab will show any pending Members.
- Click the **+Add Member** button to add additional Members.
- Click the Edit icon to change Permissions and Relationships
- The Edit Location icon can be used to update the business address that the Member is associated to.
- Click on the **Remove Member** icon to remove the selected Member from the Group.

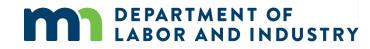

| LABOR AND INDUSTRY                                                                                                    | Submit a Filing 🗸                                |                                  | ٩                 | Andy Clark 🗸   |
|----------------------------------------------------------------------------------------------------|--------------------------------------------------|----------------------------------|-------------------|----------------|
| Dashboard > My Groups > Group Management                                                                                                    | 5                                                |                                  | •                 | 6 + Add Member |
| Active Members Open Invitations                                                                                                    |                                                  |                                  |                   |                |
| Name                                                                                                    | Email                                            | User Type                        | Date Joined       | ٣              |
| Andy Clark                                                                                                    | DLITestExt1+QRC90@gmail.com                      | Qualified Rehab Consultant (QRC) | 4/30/2020         |                |
| Showing (1-1) of 1                                                                                                    |                                                  |                                  | Items per page 10 | -              |
| Å Andy Clark, Qualified Rehab Co                                                                                                    |                                                  |                                  | 8 Edit Location   | Remove Member  |
| Permissions<br>- Group Administrator<br>- Service of Process Designee<br>- Designated Contact for Information Requests from<br>- Designated Contact for Penalties<br>- Profile Management Designee<br>- Claim Access Administrator | CLI     Relationships     Relationships assigned |                                  |                   | •              |
| Permissions<br>- Group Administrator<br>- Service of Process Designee<br>- Designated Contact for Information Requests from<br>- Designated Contact for Penaltics<br>- Profile Management Designee                                 | Relationships                                    |                                  |                   | 9              |

#### Viewing/ Editing Entity Details

#### Group Administration

- All Entities (except for Employees and Employers) can view/edit Entity details.
- To access, at the top right of your User Dashboard, click the dropdown arrow to display the menu.
- The My Groups lists the groups that you are associated with. Click on the hyperlink for the entity that you wish to view/edit.
- The +Add Address button adds additional addresses for the entity.
- A Group Administrator or a Profile Management Designee can only perform these functions.

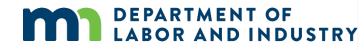

| DEPARTMENT OF<br>LADOR AND INDUSTRY                                                 | Submit a Filing 🗸                    |           | Andy Clark []                                                                                                    |                                   |                    |
|-------------------------------------------------------------------------------------|--------------------------------------|-----------|----------------------------------------------------------------------------------------------------|-----------------------------------|--------------------|
| y Overview<br>1<br>Open Claims                                                      | 0 0<br>Upcoming Events New Documents | Notificat | <u> </u>                                                                                                    |                                   |                    |
|                                                                                     |                                      |           | DEPARTMENT OF<br>LASOR AND INDUSTRY<br>USU CARACTERISTICS                                                                                                    | Submit a Filing v                 |                    |
| DEPARTMENT OF<br>IABOR AND INDUSTRY<br>estat Clark Carrier<br>Dashboard - My Groups | Submit a Filing 🗸                    | Rel       | hab Provider Details                                                                                                    | Notes Prov. Update Group Name     | en.                |
| My Groups<br>Rehab Provider Group<br>1 Members                                      |                                      |           | ' Sequence Number<br>Sary of State Registered                                                                                                    | Georgenation<br>North Save Cancel | intermation below. |
|                                                                                     |                                      | Assoc     | orker's Compensation Insurance                                                                                                    | Policy Information                | - 1                |
|                                                                                     |                                      | Rel       | hab Provider Group Status                                                                                                    | Status<br>Active                  |                    |
|                                                                                     |                                      | Add       | resses Contacts QRC Staff & Inter                                                                                                    | rns Related Claims & Cases        |                    |
|                                                                                     |                                      |           | Address Type<br>Primary Address                                                                                                    | Address 1                         | City               |
|                                                                                     |                                      |           | encitation in the contract of the contract of |                                   |                    |

Viewing/ Editing Entity Details

items per page 10

Effective Range

7 +40

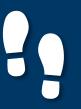

#### Viewing/ Editing Entity Details

#### Group Administration

Viewing/ Editing Entity Details

- Information marked with an asterisk (\*) is required to continue.
- Click Save to submit the new address request or Close to exit without saving.
- Any edits made to the entity name or address information will be submitted to DLI and require approval prior to saving to the entity.

| Address Type *               |                |                          |                  | 80 |
|------------------------------|----------------|--------------------------|------------------|----|
| Address 1 *<br>Address 1     |                |                          |                  |    |
| Address 2<br>Address 2       |                |                          |                  |    |
| Outside US                   |                |                          |                  |    |
| Postal Code *<br>Postal Code | City *<br>City |                          | County<br>County |    |
| State Province               |                | Country<br>United States |                  |    |

## Agenda

| 1                      | Campus Overview & Benefit   | 5 min  |
|------------------------|-----------------------------|--------|
| 2                      | Getting Started With Campus | 60 min |
| 3                      | Group Management            | 20 min |
| 4                      | Claim Access                | 20 min |
| 5                      | Claim Overview              | 20 min |
| 6                      | Electronic Service          | 20 min |
| 7                      | Requests for Information    | 20 min |
| DEPARTMEN<br>LABOR AND | INDUSTRY                    |        |

30

#### Filing a Notice of Representation

As an Attorney trying to gain access to a Claim, you will need to file a Notice of Representation.

| Filin | g a Notice of Representation                                    | Claim Access Authorization Webfor                     | m Exp                                                                                                    | orting Documents to a 2                    | Zip File                                                                                                    |                                                                                                    |                          |
|-------|-----------------------------------------------------------------|-------------------------------------------------------|----------------------------------------------------------------------------------------------------|--------------------------------------------|----------------------------------------------------------------------------------------------------|----------------------------------------------------------------------------------------------------|--------------------------|
|       |                                                                 | Access a Claim or Case                                |                                                                                                    |                                            | 9                                                                                                    |                                                                                                    |                          |
| 1.    | From the Dashboard, click on the                                | What are you trying to do?                            |                                                                                                    |                                            | 2                                                                                                    |                                                                                                    |                          |
|       | Submit a Filing drop-down and                                   | File a Notice of Appearance or Representation         |                                                                                                    |                                            |                                                                                                    |                                                                                                    |                          |
|       | select Access a Case or Claim from<br>the menu. (*Not Pictured) | 3                                                     |                                                                                                    |                                            |                                                                                                    |                                                                                                    |                          |
| 2.    | Select File Notice of Appearance                                |                                                       |                                                                                                    |                                            |                                                                                                    |                                                                                                    |                          |
|       | or Representation from the drop                                 |                                                       |                                                                                                    |                                            |                                                                                                    |                                                                                                    |                          |
|       | down.                                                           | Notice of Appearance or Representation                |                                                                                                    |                                            | Notice of Appearance or Representation                                                                                                    |                                                                                                    |                          |
| 3.    | Click <b>Next</b> to continue.                                  | Cuccate a Claim                                       | Enter Appearance                                                                                                    | Servie Parties                             | Cocate a Claim                                                                                                    | Enter Appearance                                                                                                    | Serve Parties            |
| 4.    | Enter claim identifying informatio                              | Dn                                                    | end in prior to looke a claim. Yysu nourd the assistance, please consist the filmmester filmmest Competition notice of Support Please Net                                                                                                    | ved er email of at Support Braal Address). | Great We recognize that calm. Please complete each section below to complete your Erroy of Appearance.                                                                                                    | 5                                                                                                    |                          |
|       | and click next to proceed to                                    | WD<br>C A server yes<br>Employee Date Of Injury 20 08 | Campus Pile Number Employee Last 4 SSN Control Control |                                            | Who do you represent?                                                                                                    | What party do you represent?                                                                                                    |                          |
|       | webform. *Next button will                                      |                                                       | Employee Last Nome                                                                                                    |                                            | Cmployer                                                                                                    | -                                                                                                    |                          |
|       | highlight after information is                                  | Carear 4                                              |                                                                                                    |                                            | D Insurer                                                                                                    |                                                                                                    |                          |
|       |                                                                 |                                                       |                                                                                                    |                                            | Verification                                                                                                    |                                                                                                    |                          |
| _     | provided.                                                       |                                                       |                                                                                                    |                                            | Vacuum adult ether a future Agreement of Notice of Representation signed by the employee. Retainer Agreement                                                                                                    |                                                                                                    |                          |
| 5.    | Select the Party you represent,                                 |                                                       |                                                                                                    |                                            | Test Document.pdf<br>Rezoner Agreement                                                                                                    |                                                                                                    |                          |
|       | attach required documents, and                                  |                                                       |                                                                                                    |                                            | Famore Document                                                                                                    |                                                                                                    |                          |
|       | make necessary acknowledgment                                   | ts.                                                   |                                                                                                    |                                            | Notice of Representation<br>Test Document.odf                                                                                                    |                                                                                                    |                          |
|       | ,                                                               |                                                       |                                                                                                    |                                            | kesu bocumentapon<br>Nooce Affansentation<br>Notick of Representation                                                                                                    |                                                                                                    |                          |
|       |                                                                 |                                                       |                                                                                                    |                                            | Femore Document                                                                                                    |                                                                                                    |                          |
|       |                                                                 |                                                       |                                                                                                    |                                            | The externey names above hereby enters their appearance as the attorney of record for Carol (efficies in the above capto<br>A histore of Representation and Retainer Agreement is filed with this notice. The employee is aware that iman Attorney an | oned vorker' compensation carm. Al correspondence, preedings, notices, anders and other documents should be directed to their asterition,<br>Ind their law firm will have access, as provided by law, to all information related to this carm maintained by the Department of Labor and Incustry | ry in its division file. |

DEPARTMENT OF LABOR AND INDUSTRY

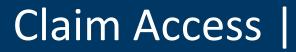

#### Filing a Notice of Representation

-

As an Attorney trying to gain access to a Claim, you will need to file a Notice of Representation.

| Filin | g a Notice of Representation                                                                      | Claim Access Authorization Web                                                                                                    | Exporting Documents to a Zip File                                                                                                    |                                                                                                 |                                                        |                                         |                    |
|-------|---------------------------------------------------------------------------------------------------|----------------------------------------------------------------------------------------------------|----------------------------------------------------------------------------------------------------|-------------------------------------------------------------------------------------------------|--------------------------------------------------------|-----------------------------------------|--------------------|
| 6.    | Finish by populating the required                                                                 | Attorney Information<br>Assumptions<br>Irren Attorney<br>Lines an address from the Is below. This address will be used ryper bencember of | is. Claim and Cavets (II applicable) only and with not update the address to your profile. Byour do not use the address libed below, contact your group administrator to get is not up or update in                                                                                                    |                                                                                                 |                                                        |                                         |                    |
| -     | Attorney info and clicking Next.                                                                  | Advenue<br>1312 Cernetery Lane Saint Paul, Minnesota 55155<br>Phone Number<br>1234567890                                                  |                                                                                                    |                                                                                                 |                                                        |                                         |                    |
| 7.    | Serve Parties Step – Select partie<br>to serve, check the Declaration<br>box, and digitally sign. | ditesser(+atorney/Bgmal.com<br>ditesser(+atorney/Bgmal.com<br>1234567<br>Tesser<br>Cancel Service Durk                                    |                                                                                                    |                                                                                                 |                                                        |                                         |                    |
| 8.    | Click Submit Form.                                                                                |                                                                                                    | Notice of Appearance or Representation                                                                                                    | enter Appearance                                                                                |                                                        |                                         | 3<br>Serve Parties |
|       |                                                                                                   |                                                                                                    | Affidavit of Service<br>Parties<br>Exect on a strets to same brains. This may used use service addresses for parties served via mail. Club the Add Servic<br>+ Add Service Section                                                                                                    | vice Recipient button to add parties to the service list.                                       |                                                        |                                         |                    |
|       |                                                                                                   |                                                                                                    | Serve Party Name                                                                                                    | Role Address                                                                                    | Service Method                                         | Service Date                            |                    |
| *~    |                                                                                                   |                                                                                                    | E Carol jeffres                                                                                                    | Employee                                                                                        | Electronic                                             | \$/1/2020                               |                    |
| "SU   | bmission Confirmation page will                                                                   |                                                                                                    | The Brick Store                                                                                                    | Employer                                                                                        | Electronic                                             | \$/1/2020                               |                    |
|       | alows the second second is sufficient will be                                                     |                                                                                                    | Ron Weasiey                                                                                                    | Other Representative N/A                                                                        | None                                                   |                                         |                    |
| ais   | play, the selected parties will be                                                                |                                                                                                    | Meradoc Brandybuck                                                                                                    | Other Representative N/A                                                                        | None                                                   |                                         |                    |
|       | ved, and you will be taken to a                                                                   |                                                                                                    | I Alegune Test                                                                                                    | Insurer                                                                                         | Electronic                                             | 5/1/2020                                |                    |
| sub   | mission confirmation page. (Not<br>tured)                                                         |                                                                                                    | Note: User complication: Compare with  Compare and register of default of default on the proof of de accounts:  Compare and register of default of default on the proof of default on the proof of default of default of de | werdly copies of this form and accomments are seing sent to the employee, insurer, any accompto | the Department of Labor and Industry and . If requires | s is the approver's transmer forwarding | Hom Unit (VRU)     |
|       | DEPARTMENT OF<br>LABOR AND INDUST                                                                 | RY                                                                                                    | www.dli.mn.gov                                                                                                    |                                                                                                 |                                                        |                                         | 32                 |

### Claim Access

#### **Claim Access Authorization Webform**

Filing a Notice of Representation **Claim Access Authorization Webform Exporting Documents to Zip File** A Notifications Users who are not parties to the 0 0 0 Claim (ex. Spouse of injured New Documents Open Claims **Upcoming Events** worker, QRCs, representative of Employee's Estate, etc.) must My Events submit the Claim Access laims Ay Disputes My Forms cess a Claim or Case Authorization webform to DLI. st are you trying to o 0 nit an Authorization • DLI will then review the Net 3. submission and determine Dashboard > Claim Access Authorization whether Claim access will be **Claim Access Authorization** granted. 8 0 0 Identification Locate a Claim Submit Authorization **Claim Information** This form authorizes Tom Bombadil to access all parts of the Minnesota workers' compensation claim file maintained by the Department of Labor and Industry (DLI) fi identified. Upon submission of this webform, DLI will review your authorization request and notify you with the result. Following revelut of this properly completed subhorization, DLI will rever the request and many grant access to the online worker's compensation claim.
 Once access to this information is granted. DLI does not extra tool how it is used or thruther distributed by the recipient.
 A copy of this authorization may be used in the same manner and with the same effect as the original document.
 This authorization is valid for air momits from the date grande, or until this concert is withdraway from trothing DLI in writing at the following address: DL Box 64226 St. Paul, MN 55164-0226 Authorizing Individual Information I am authorized to sign this form because I am the arent of a minor or incapacitated employee (attach proof of relation Guardian of a minor or incapacitated employee (attach a court order documenting guard) 4 Dependent of a deceased employee (attach proof of dependency) **DEPARTMENT OF** sentative of the employee's estate (attach a court order LABOR AND INDUSTRY

### Claim Access

#### **Claim Access Authorization Webform**

Requesting and Redeeming a Unique Access Code Claim Access Authorization Webform

n

Exporting Documents to Zip File

- Upon submission you will see a confirmation screen showing a Confirmation Number and the Associated ID. You will also receive a confirmation email.
- A DLI representative will then review your submission, and either accept or reject.
  - If Approved you will receive an email to the account on file informing you of access approval and you will now see the Claim displayed on your My Claims tab.
  - If **Denied** you will receive an email to the account on file informing you of the access denial and providing you with the Campus support hotline information.

\*Access will be granted for a 6-month period beginning on the approval date. Once your access expires, you will receive an automated email informing you of your access removal.

\*\*If at any point during a Claim's lifetime your access is removed, you will receive an email indicating your removal.

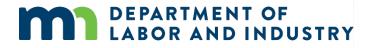

| DEPARTMENT OF<br>LABOR AND INDUSTRY<br>WORK COMP CAMPUS | Submit a Filing 🗸                                                                                                    | ٩ | Tom Bomba |
|---------------------------------------------------------|----------------------------------------------------------------------------------------------------|---|-----------|
|                                                         |                                                                                                    |   |           |
|                                                         |                                                                                                    |   |           |
|                                                         | Claim Access Authorization Successfully Submitted!                                                                                            |   |           |
|                                                         | Confirmation Number: 1436                                                                                                    |   |           |
|                                                         | Associated ID: <b>CL-03-4328-571</b>                                                                                                    |   |           |
|                                                         | A confirmation email has been sent to DLITestExt1+general9@gmail.com for your records. You may view your forms<br>in <b>My Form History</b> . |   |           |
|                                                         |                                                                                                    |   |           |

### Claim Access |

#### **Exporting Documents to a Zip File**

Documents relating to a Claim or other Case in Campus can be downloaded as a Zip file that will contain all of the files together.

Requesting and Redeeming a Unique Access Code Claim Access Authorization Webform **Exporting Documents to Zip File** Documents relating to a Claim or ٠ rting History Claim Payme other Case in Campus can be 3 downloaded as a Zip file that will DO-03-4328-574 Tom Bombad 5/1/2020 2:11 pm contain all of the files together. Items per page 10 When enacted, the Zip file will ٠ begin downloading to your browser. DEPARTMENT OF Submit a Filing 🗸 ment Export for CL-03-4328-57 Ocument Export laim: CL-03-4328-57 Download 6 ARTMENT OF LABOR AND INDUSTRY WORK COMP CAMPUS Iman -DEPARTMENT OF Your document has been exported and is ready for download. Follow the following link to retrieve your documents. Download Document **ABOR AND INDUSTRY** 35 www.dli.mn.gov

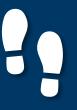

### Claim Access

### Managing Claim Access

You can easily edit required information in Campus via the **Your Profile** page.

| Managing Claim Access                                                                                                    | Claim Details Page                                                         | Part              | ies                                                                                                    |                                                                                                    |            |                                     |  |
|----------------------------------------------------------------------------------------------------|----------------------------------------------------------------------------|-------------------|----------------------------------------------------------------------------------------------------|----------------------------------------------------------------------------------------------------|------------|-------------------------------------|--|
| <ul> <li>Click the kabob icon to select<br/>Manage Case/Claim Access.</li> <li>Use the Claims and Cases tabs to<br/>specify the lists.</li> <li>The Filter icon can narrow down<br/>the search.</li> <li>The Bulk Edit button will allow<br/>you to grant or remove Member<br/>Access to claims for multiple<br/>members at once.</li> </ul> | My Permissions<br>Group Administrator<br>Stig Services<br>TPA<br>2 Members | Submit a Filter v | Date Joined<br>423/2020<br>2<br>2<br>2<br>2<br>2<br>2<br>2<br>2<br>2<br>2<br>2<br>2<br>2<br>2<br>2<br>2<br>2                                                                                | CoserClaim Access CoserClaim Access roup i Submit a Group Case and Claim Access M M Access Manage ers' claim and case access from this tops is a party are listed in the table tests to an individual dame by claim set shat are on that Claim. |            |                                     |  |
| DEPARTMENT OF<br>LABOR AND INDUST                                                                                                    | RY                                                                         | www.dli.mn.gov    | Claim Name<br>Fried Flintstone: Injury on 01/01/2022<br>Showing (+1) of 1   C < 1 > 3<br>Fred Flintstone: Injury<br>Claim : CL-01-7178-068<br>Members with Access<br>No members have access | ry on 01/01/2020                                                                                                    | 4 Employer | Status<br>Open<br>items per page 10 |  |

## Demo

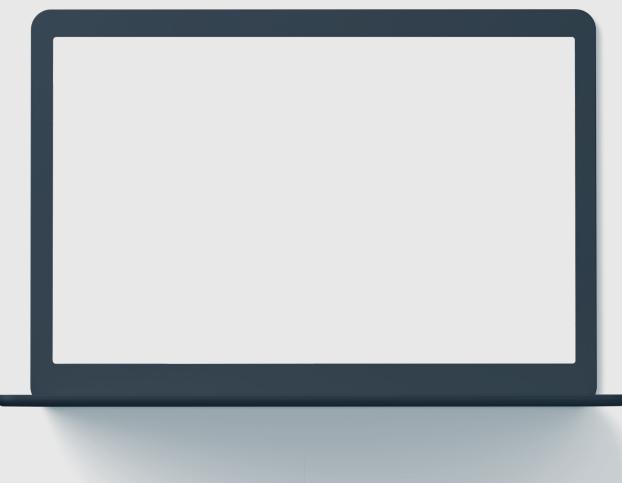

# In this demo, you will see how to...

• TBD

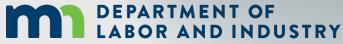

## Agenda

| 1                      | Campus Overview & Benefits  | 5 min  |
|------------------------|-----------------------------|--------|
| 2                      | Getting Started With Campus | 60 min |
| 3                      | Group Management            | 20 min |
| 4                      | Claim Access                | 20 min |
| 5                      | Claim Overview              | 20 min |
| 6                      | Electronic Service          | 20 min |
| 7                      | Requests for Information    | 20 min |
| DEPARTMEN<br>LABOR AND | INDUSTRY                    |        |

38

## Claim Overview

#### **Claim Details Page**

The Claim Details page provides additional details about a Claim such as **Key Dates**, **Injury**, **Accident**, **Employment**, **Benefits**, and **Payment**. You can navigate to any of the sections by clicking on the main headers to expand the information.

| Dashboard + Claim: CL-00-2157-418                                  |                                                    |                                   |                                              |
|--------------------------------------------------------------------|----------------------------------------------------|-----------------------------------|----------------------------------------------|
| en cucerstati                                                      | y on 4/21/20 Operator Conserve Assignee:<br>Owner: |                                   | + Submit Filing + Submit eFROI eSROI / Webfo |
| Comput File Number 🖲                                               | Employee                                           | Date of injury<br>4/21/2020       | Part of Body Injured<br>53: Knee             |
| ingdinger                                                          |                                                    | Claim Administrature 🗣            | Claim Administrator Claim Number 🕈           |
| laim Overview                                                      |                                                    |                                   |                                              |
| Claim Involved in Dispute<br>Employee Receiving Indemnity Benefits | Claim Derived by Insurer                           | Employee Returned To Work         | Employee Consulted for Vocational Rehab      |
| laim Details                                                       |                                                    |                                   |                                              |
| mpus File Number 🗣                                                 | Cluim Type 🗣                                       |                                   |                                              |
| ete ef trjury<br>/21/2020                                          | Time of Injury<br>10.25 am                         |                                   |                                              |
| ngilayaa *                                                         |                                                    | Employer *                        |                                              |
|                                                                    | Employer's Insurance Status<br>Not yet implemented |                                   |                                              |
| laim Narrative<br>aim Narrative                                    |                                                    |                                   |                                              |
| Ianaged Care Provider                                              |                                                    |                                   |                                              |
| rganization Name                                                   |                                                    |                                   |                                              |
| ey Dates                                                           | _                                                  |                                   |                                              |
| njury Details                                                      |                                                    | Click on each Title to expand the |                                              |
| ccident Details                                                    |                                                    | detail for that section           |                                              |
| mployment Details                                                  |                                                    |                                   |                                              |

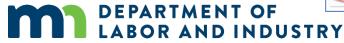

## Claim Overview

#### **Parties**

Parties

#### Submitting to a Claim

-0 Parties

EE-01-3402-013

Darth Vader

#### Uploading Documents to a Claim

- The **Parties** tab shows individuals ٠ and entities related to the claim.
- On the bottom of the **Claim** • Details page, you can find the Parties tab on the far right.
- The only external users with access to the claim are the users listed as Parties to the claim.
- Click on Email All Parties to send • an email to the parties listed or Cancel to exit without sending.

**DEPARTMENT OF** 

LABOR AND INDUSTRY

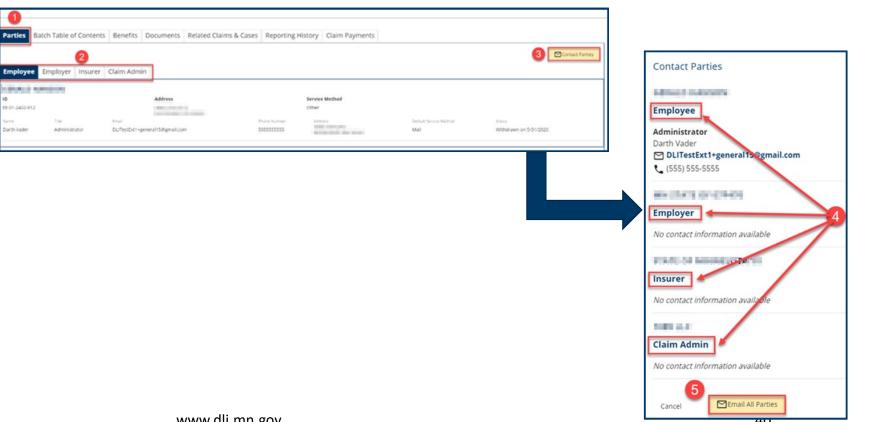

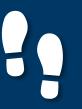

Parties

## Claim Overview |

Submitting to a Claim

#### Submitting to a Claim

Demo

- There are 2 ways a user can submit a transaction to an existing claim in Campus:
  - 1. Via Electronic Data Interchange (EDI).
  - The other method is by eFORM submission. If the external user has the correct roles they will be able to click the Submit eFROI eSROI / Webform button.
- Depending on the selections, you will be directed to a webform to fill out the remaining information needed to continue.

DEPARTMENT OF

LABOR AND INDUSTRY

| DEPARTA<br>LABOR A                | MENT OF<br>AND INDUSTRY                                | Submit a Filing 🗸                   |                            | 🔎 Mr. Electronic Interchange 💊             |
|-----------------------------------|--------------------------------------------------------|-------------------------------------|----------------------------|--------------------------------------------|
| Dashboard > Claim: C              | L-03-4328-393                                          |                                     |                            | 0                                          |
| Payment ET                        | L: Injury on 4/1/20                                    | Defour Streus Placenology<br>Owner: |                            | + Submit Filing + Submit eFROI eSROI / Web |
| Campus File Number •              |                                                        | Employee<br>Payment ETL             | Date of Injury<br>4/1/2020 | Part of Body Injured<br>35: Hand           |
| tmployer<br>Payment Employer      | eFORM Submission                                       |                                     |                            |                                            |
|                                   | What would you like to do?<br>Submit to Existing Claim |                                     |                            | Δ                                          |
| Claim Overvie                     | My Claims<br>CL-03-4328-393 - Payment ETL              |                                     |                            | 2.                                         |
| Claim Involved in Disp            | Next Action<br>CA - Change in Benefit Amount           |                                     |                            |                                            |
| Employee Receiving In             |                                                        |                                     |                            | Next 3 Cancel                              |
| Suspended -                       |                                                        |                                     |                            |                                            |
| Claim Details                     |                                                        |                                     |                            |                                            |
| Campus File Number •<br>034328393 |                                                        | Claim Type ●<br>M: Medical Only     |                            |                                            |
| Date of Injury                    |                                                        | Time of Injury                      |                            |                                            |

## Demo

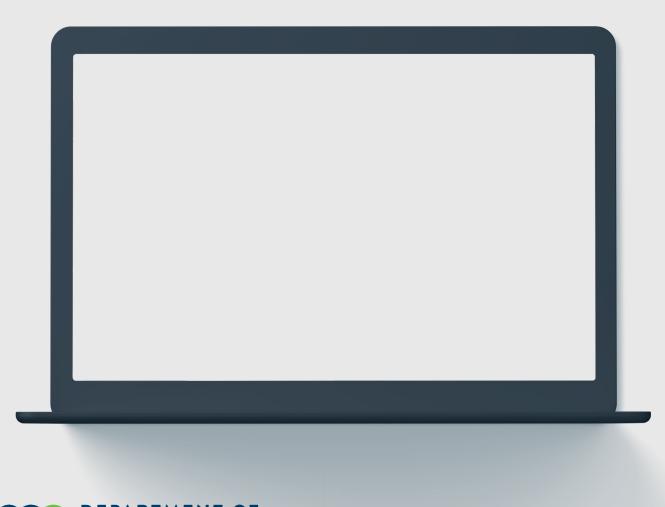

**OR AND INDUSTRY** 

In this demo, you will see how to...

- Perform a Bulk Edit to a Claim
- Remove member access to a Claim
- Upload a document to a Claim

## Agenda

| 1         | Campus Overview & Benefits  | 5 min  |
|-----------|-----------------------------|--------|
| 2         | Getting Started With Campus | 60 min |
| 3         | Group Management            | 20 min |
| 4         | Claim Access                | 20 min |
| 5         | Claim Overview              | 20 min |
| 6         | Electronic Service          | 20 min |
| 7         | Requests for Information    | 20 min |
| DEPARTMEN | NT OF<br>DINDUSTRY          |        |

#### Filing a Form with an Affidavit of Service

LABOR AND INDUSTRY

#### Filing a Form with an Affidavit of Service Serving Documents **Receiving Service Emails** DEPARTMENT OF Submit a Filing 🗸 Spencer Wilson **My Overview** Submit a Filing The external user submitting a Motion to ٠ Notifications X Clear All Please indicate the type of filing you wish to make. Intervene on a Dispute must require legal Π Respond to Scheduling Poll A scheduling poll is available for your response. This scheduling poll will be available for 7 Filling Name service. **Open Claims** Motion to Intervene Upcoming Events New Documents days after initiation. View and edit the details of you Review documents in the After selecting the applicable **Dispute ID** Notifications panel to ensure accuracy. • Save Back Respond to Scheduling Poll hyperlink, you will be taken to the Dispute Details page. My Queues 6 = My Events My Claims My Disputes Select Motion to Intervene from the drop-٠ June 2020 < > Dispute II Date of Injury Status Su Mo Fr Sa down menu and Save. This will take you to the DEPARTMENT OF Spencer Wils DS-03-5028-391 2 Medic Pending Review 1 2 3 4 5 6 webform, where you will go through the steps S-03-5028-395 Pending Review Motion to Intervene of filing the motion. 0 0 0 The applicant is filing this Motion to Intervene in the following disputes: DS-03-5028-39 Locate a Dispute Serve Part Medical Requi In filling out the Intervention details, anything ٠ with an asterisk (\*) is required. Which organization do you repre Add any Supporting Attachments by clicking the 5 Q Looku ٠ End Date +Upload Document button to continue. My org Cancel The appl First Nam Spencer Last Nam Wilson Email \* (703) 481-994 minhikes Supporting Attachme + Upload Document File Type File Name Descriptio Remove **DEPARTMENT OF** Cancel Save as Draft

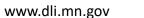

#### **Serving Documents**

Serving documents allows you to serve the intervention to select parties on the dispute.

| Filing a Form with an Affidavit of Service                                                                                                    | Serving Documents                                                                                                    |                                                                                                    | Rec                                                                                                    | ceiving Service                                                                              | Emails                                                                                                   |                  |
|----------------------------------------------------------------------------------------------------|----------------------------------------------------------------------------------------------------|----------------------------------------------------------------------------------------------------|----------------------------------------------------------------------------------------------------|----------------------------------------------------------------------------------------------|----------------------------------------------------------------------------------------------------|------------------|
| <ul> <li>In the Serve Parties step, all parties on the dispute will be displayed. The user can click the checkbox in the Serve Party column to select who gets served.</li> <li>Each party will set their own preferred Service Method, which is how the motion will be served.</li> <li>You can also manually add service recipients by clicking on the +Ade Service Recipient button.</li> </ul> | Locate a Dispute  Affidavit of Service Parties Select the parties to serve below.  Add Service Recipient Serve Party Name  Serve Party Name  Diagonal Schward Service Upon clicking Submit, Campus wil Create and merge an Affida Send an email to all parties To serve parties by mail you must Declaration Clicking Signature | You may update service addre<br>Role<br>recer Employee<br>It:<br>wit of Service with your filed d<br>who receive service via Camp<br>print a copy of the filed docu:<br>jury that everything that I havi<br>me as they appear on your C/ | Intervenor Details  Essee for parties served via mail. Cl  Address  123 Main Street Lone Tree, CO 80124  ocument us ment and your Affidavit of Service. e stated in this document is true ar MMPUS profile. By signing and dati | lick the Add Service Recipien<br>Service Method<br>US Mail<br>nd correct. Minn. Stat. § 358. | Intervention Details at button to add parties to the service list. Service Date Choose a date * 6/2/2020 | Edit Address     |
|                                                                                                    |                                                                                                    | this box, I am legally signing t<br>Cancel Preview Docume                                                                                                    |                                                                                                    | hat the information on this f                                                                | form is true, accurate, and complete to the best o                                                       | of my knowledge. |

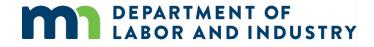

www.dli.mn.gov

#### **Serving Documents**

DEPARTMENT OF LABOR AND INDUSTRY

Serving documents allows you to serve the intervention to select parties on the dispute.

| Filing a Form with an Affidavit of Service                                                                                                    | Serving Documents                                                                                                    | Receiving Service Er                                                                                                    | mails |                                                                                                   |                                               |                                                                                          |
|----------------------------------------------------------------------------------------------------|----------------------------------------------------------------------------------------------------|----------------------------------------------------------------------------------------------------|-------|---------------------------------------------------------------------------------------------------|-----------------------------------------------|------------------------------------------------------------------------------------------|
| <ul> <li>In filling out the information, anything with an asterisk (*) is required.</li> <li>All boxes must be checked to declare and confirm, and your Electronic Signature must be entered exactly as it is in your Campus profile.</li> <li>Once the filing is submitted, you can find a record of it by going to the My Forms queue on the dashboard and clicking on the hyperlink under Form Type.</li> </ul> | to the Case or Claim. Name * Role * Role * Address 1 Address 1 Address 2 Address 2 Address 2 Outside US Postal Code State Province State Province Composed Code Composed Code Code Composed Code Code Code Code Code Code Code Code | y     County     County     United States     United States     United States     the stated in this document is true and correct. Minn. Stat. § 358.116     your CAMPUS profile. By signing and dating this form, I certify copies of this form and attachments are bein     e department's Vocational Rehabilitation unit (VRU).     gring this electronic form and I confirm that the information on this form is true, accurate, and complete to |       | Associated ID Last Updated<br>None 6/2/2020<br>None 5/28/2020<br>None 5/28/2020<br>None 5/28/2020 | Status<br>Submitted<br>Submitted<br>Submitted | Confirmation Nu         V           2048            2024            2023            2022 |

#### **Receiving Service Emails**

Filing a Form with an Affidavit of Service

#### Serving Documents

R

0 6

(F) -

#### **Receiving Service Emails**

- When you are served a document ٠ electronically, you will receive an email indicating that there is a document available for you to view.
- This email will only contain basic information about the document and associated transaction.
- Once you click the hyperlink to log ٠ in and enter your log in credentials, you will be taken to the **Document Details** page in Campus.

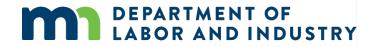

|   |                                                                                                    | 3 of 15                          |   | 1 | ~ |
|---|----------------------------------------------------------------------------------------------------|----------------------------------|---|---|---|
| 1 | Work Comp Campus: A new document is available 🔉 🔤                                                                                               |                                  |   | • | Ø |
|   | Minnesota Department of Labor and Industry <wcmpsystem@mn.gov> Mon,<br/>to me *</wcmpsystem@mn.gov>                                             | Jun 1, 10:49 AM (1 day ago)      | ☆ | * | ÷ |
| 1 |                                                                                                    |                                  |   |   |   |
| 9 | Hello -                                                                                                    |                                  |   |   |   |
| ٦ | There is new information waiting for you from the Minnesota Department of Labor and Industry (DLI). We keep your information private and p      | rotected.                        |   |   |   |
| 1 | The Request for Mediation relates to the following Dispute details.                                                                             |                                  |   |   |   |
| C | Dispute : DS-03-5028-426                                                                                                    |                                  |   |   |   |
| E | Employee WID: EE-*****7510                                                                                                    |                                  |   |   |   |
| Ę | Employee initials: SS 1                                                                                                    |                                  |   |   |   |
| 1 | To see this information log in to your account. If you need further assistance, contact the Workers' Compensation Hotline at [support phone] of | or [support email].              |   |   |   |
| ١ | You are receiving this email message because you have an account with DLI and have elected to receive communications by email.                  |                                  |   |   |   |
| 1 | Thank you,                                                                                                    |                                  |   |   |   |
| 1 | Minnesota Department of Labor and Industry                                                                                                    |                                  |   |   |   |
| 4 | Minnesota Department of Labor and Industry<br>443 Lafayette Road N., St. Paul, MN 55155<br>Web: www.dli.mn.gov                                  |                                  |   |   |   |
| 1 | logo                                                                                                    |                                  |   |   |   |
|   | Twitter Logo DSubscriber Logo                                                                                                    |                                  |   |   |   |
|   | This email notification is an auto-generated message. Do not reply to the sender. This email may contain confidential or privileged information | n. If you are not the intended r |   |   |   |

### **Setting up Service of Process Designees**

External users will also be served documents.

**Setting up Service of Process Designees** 

Document Details Page

Demo

- Each external entity will have an ٠ assigned group admin, and the group admin can assign another user, or themselves, as the Service of Process Designee.
- From the Dashboard, click on your • username on the top right and select My Groups from the dropdown menu.
- To assign a Service of Process ٠ Designee, click the kabob icon and choose Manage Group.
- On this page, it will show all Active ٠ Members and their roles. To assign a role to a user, click the Edit option in the **Permissions** box under their name.

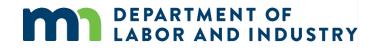

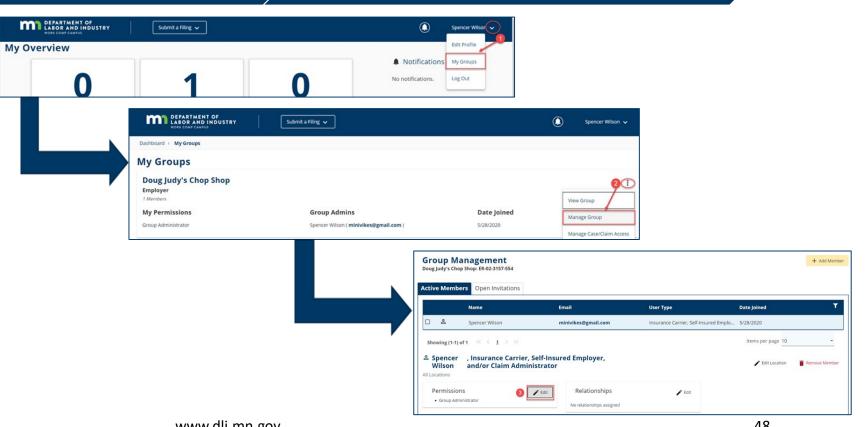

#### **Setting up Service of Process Designees**

**Setting up Service of Process Designees** Document Details Page Demo Manage permissions for Spencer Wilson, Insurance Carrier, Self-Insured Employer, and/or Claim Administrator & Once this is done, if a document Adjust the information below to add or remove permissions for the selected user, and click save to make any changes. Item Pool Selected Items needs to be served on the Service of Process Designee Group Administrator ) (+) Members with this permission are included in the list of serviceable participants Members with this permission can add and remove group members, change entity, the user assigned to this to be served anytime a filing is added to a claim, case, dispute, or appeal relating permissions to existing members, and change relationships among members if to your group. Designated Contact for Information Requests from DLI role will receive that document. + Members with this permission are contacted when DU sends a request to their associated entity and receive a notification to respond to the request. Designated Contact for Penalties + The users in this Permission group will receive all communications related to Penalties for the Group Claim Access Administrator The Users in this Permission group will be able to administer users' access to Claims and Cases within the group +Save Cancel Manage permissions for Spencer Wilson, Insurance Carrier, Self-Insured Employer, and/or Claim Administrator 🐣 Adjust the information below to add or remove permissions for the selected user, and click save to make any changes. Selected Items 6 Item Pool Designated Contact for Information Requests from DLI Group Administrator + Members with this permission can add and remove group members, change permissions to existing members, and change relationships among members if Members with this permission are contacted when DLI sends a request to their associated entity and receive a notification to respond to the request. applicable. Designated Contact for Penalties Service of Process Designee + The users in this Permission group will receive all communications related to Penalties for the Group Members with this permission are included in the list of serviceable participant **Î** to be served anytime a filing is added to a claim, case, dispute, or appeal re Claim Access Administrator to your group. + The Users in this Permission group will be able to administer users' access to Claims and Cases within the group 6 Save Cancel

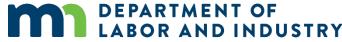

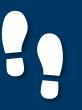

**Document Details Page** 

#### **Document Details Page**

 The Document Details page shows additional information about the document along with related links to associated transactions that can be viewed.

- To access the page from the Dashboard, click on the My Forms queue and click on the hyperlink under Form Type.
- The Related Links section is useful and shows any additional transactions associated to the document and can be viewed by clicking on the hyperlink.

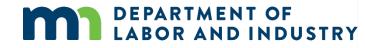

| $\rightarrow$ | Demo |
|---------------|------|
|               |      |

My Overview

| 1                                                                 | 1                                                              | 0                                                                     |
|-------------------------------------------------------------------|----------------------------------------------------------------|-----------------------------------------------------------------------|
| Open Claims                                                       | Upcoming Events                                                | New Documents                                                         |
| View details associated to your<br>claims in the My Queue portal. | View and edit the details of your events in the Events portal. | Review documents in the<br>Notifications panel to ensure<br>accuracy. |

#### My Queues

| /ly Dispu🌖 My F | orms          |                                                     |                                                                               |                                                                                                    |                                                                                                    |
|-----------------|---------------|-----------------------------------------------------|-------------------------------------------------------------------------------|----------------------------------------------------------------------------------------------------|----------------------------------------------------------------------------------------------------|
| Associated To   | Associated ID | Last Updated                                        | Status                                                                        | Confirmation Nu                                                                                          | T                                                                                                    |
| ent             | None          | 6/2/2020                                            | Submitted                                                                     | 2048                                                                                                    |                                                                                                    |
| rmi             | None          | 5/28/2020                                           | Submitted                                                                     | 2024                                                                                                    |                                                                                                    |
|                 | None          | 5/28/2020                                           | Submitted                                                                     | 2023                                                                                                    |                                                                                                    |
|                 | Associated To | Associated To Associated ID<br>en: None<br>rm: None | Associated To Associated ID Last Updated ent None 6/2/2020 rmi None 5/28/2020 | Associated To Associated ID Last Updated Status ent None 6/2/2020 Submitted rma None 5/28/2020 Submitted | Associated To         Associated ID         Last Updated         Status         Confirmation Nu           enr         None         6/2/2020         Submitted         2048           rmi         None         5/28/2020         Submitted         2024 |

|                                                                                                    |                                                                                                    | the second second second second second second second second second second second second second second second s                                                                                                    | e a 2 2 5                                                                                                    | Document Details                                                                                                    |
|----------------------------------------------------------------------------------------------------|----------------------------------------------------------------------------------------------------|----------------------------------------------------------------------------------------------------|----------------------------------------------------------------------------------------------------|----------------------------------------------------------------------------------------------------|
| Workers' Compensati                                                                                                    | ion Division                                                                                                    |                                                                                                    | ·                                                                                                    | If document details or the Case/Claim to which the<br>document was uploaded should be updated,<br>please contact the Department of Labor and<br>Industry at Support Phone Number] or [Support<br>Email Address]. |
|                                                                                                    | MOTION TO IN                                                                                                    | TIRVIN                                                                                                    | The second second second second second second second second second second second second second second second se                                                                                                    | Document Type                                                                                                    |
| Campus File Number<br>Employee IVO EE-0                                                                                                    | N: CL-03-6011-797                                                                                                    |                                                                                                    |                                                                                                    | Motion to Intervene                                                                                                    |
|                                                                                                    |                                                                                                    |                                                                                                    |                                                                                                    | Document Source                                                                                                    |
| vs.<br>New Insurer, Insurer                                                                                                    |                                                                                                    |                                                                                                    |                                                                                                    | Webform                                                                                                    |
| 1. The applicant is                                                                                                    | fling this Motion to Intervene in the following dia                                                                                                    | qu/msix)                                                                                                    |                                                                                                    | Description                                                                                                    |
|                                                                                                    |                                                                                                    |                                                                                                    |                                                                                                    | Motion To Intervene                                                                                                    |
|                                                                                                    |                                                                                                    |                                                                                                    |                                                                                                    | Created By                                                                                                    |
| <ol> <li>Anached to this Motors to Intervene is an embitia) terroing the charges for services provided or payments made to or on<br/>behalf of the employee by the applicant from 51/2020 (stel) to 51/2020 (stel). The claim to-date is 51/2020 (upon request of</li> </ol> |                                                                                                    |                                                                                                    | and the second second se | Spencer Wilson                                                                                                    |
| documentation.                                                                                                    | records and reports as required by law.                                                                                                    |                                                                                                    |                                                                                                    | Created Date                                                                                                    |
| or payments ma<br>5. The applicant's                                                                                                    | ide to or on behalf of the employee as temized in<br>representative, who has authority to settle on be                                                                                                    | t the attached exhibit(s).<br>Naif of the applicant, Spencer Wilson, Employee, can be                                                                                                    |                                                                                                    | 6/2/2020                                                                                                    |
| 6. Therefore, the a                                                                                                    | oplicant requests it be allowed to intervene as a                                                                                                    | party in the above-captioned proceeding and that payment for                                                                                                    |                                                                                                    | Updated By                                                                                                    |
|                                                                                                    |                                                                                                    | rutury interest                                                                                                    |                                                                                                    | Spencer Wilson                                                                                                    |
| Date signed<br>@/2/2020                                                                                                    | A Gener Wiles                                                                                                    |                                                                                                    |                                                                                                    |                                                                                                    |
|                                                                                                    | 0+ 4/3/2000 at 13 46 AM C7                                                                                                    |                                                                                                    |                                                                                                    | Updated Date                                                                                                    |
|                                                                                                    | Spencer Wilson                                                                                                    |                                                                                                    |                                                                                                    | 6/2/2020                                                                                                    |
|                                                                                                    | Mailing address                                                                                                    | Enal address<br>minikes@pnal.com                                                                                                    |                                                                                                    | Confidential                                                                                                    |
|                                                                                                    |                                                                                                    | Telephone<br>(700) e01-0044                                                                                                    |                                                                                                    | No                                                                                                    |
|                                                                                                    | Worker's Comparison (<br>651) 214-602 or 14<br>Campus File Number<br>Despiner 100, 255<br>Strain Space. The<br>Strain Space. The<br>Campus All Strain (<br>Strain Space. The<br>Strain Space. The<br>Campus All Strain (<br>Strain Space. The<br>Campus All Strain (<br>Strain Space. The<br>Campus All Strain (<br>Strain Space. The<br>Strain Strain (<br>Strain Strain) (<br>Strain Strain) (<br>Strain Strain Strain | Constrained by Constrained Constrained Con | <section-header><section-header><section-header><text><form><text></text></form></text></section-header></section-header></section-header>                                                                                                    |                                                                                                    |

## Demo

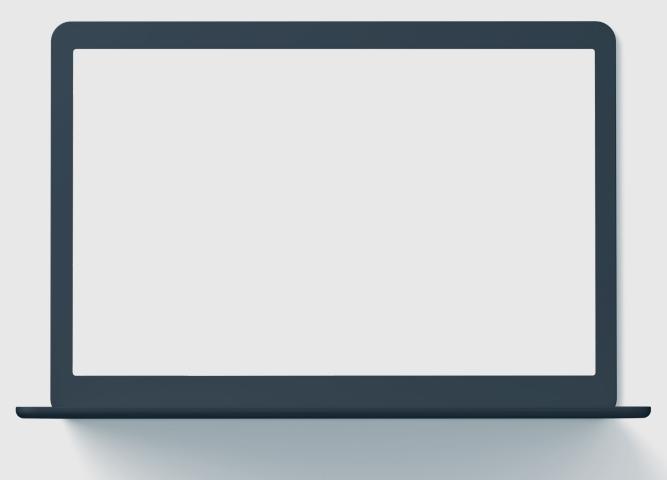

# In this demo, you will see how to...

• Filing a Form with an Affidavit of Service

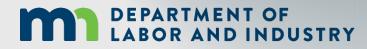

## Agenda

| 1 Campus Overview & Benefits  | 5 min  |
|-------------------------------|--------|
| 2 Getting Started With Campus | 60 min |
| <sup>3</sup> Group Management | 20 min |
| 4 Claim Access                | 20 min |
| <sup>5</sup> Claim Overview   | 20 min |
| 6 Electronic Service          | 20 min |
| Requests for Information      | 20 min |

DEPARTMENT OF LABOR AND INDUSTRY

#### **Request for Info Email & Webform**

When an internal user sends a Request for Information to an external user, they will receive an email with instructions on how to respond, as well as the number of days they are expected to respond within.

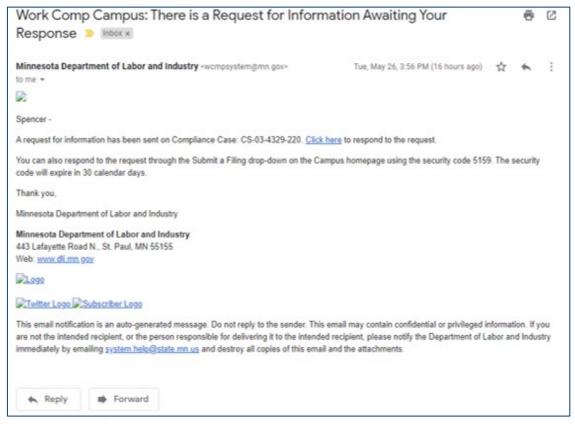

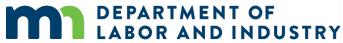

#### **Request for Info Email & Webform**

Navigation to the response is possible in two ways:

- 1. Do not navigate from the email link and use the PIN, which was sent in the email.
- 2. Navigate via the Submit a Filing dropdown in the dashboard. (Screenshot below)

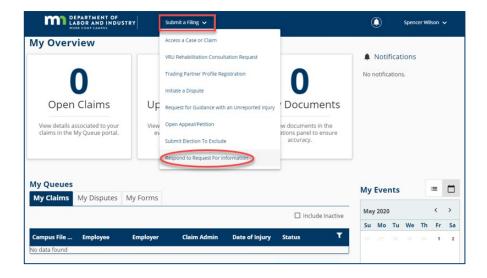

This will prompt to enter a PIN, which will link responses to the correct request for information. Clicking the link in the email, will not require to entering a PIN. The log-in page will display, and from there, directly to the webform submission. If already logged into Campus, the webform will display.

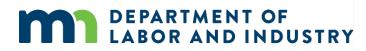

#### **Request for Info Email & Webform**

On the next page, there are two buttons: **Download** and **View Document**. The **Download** button will allow the download of the actual request for information, while the **View Document** button will be able to view it in the browser.

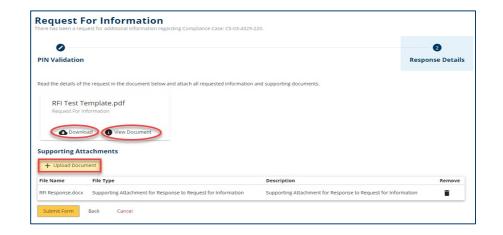

The response cannot be submitted without a document uploaded. Once a document or multiple documents have been uploaded, they click **Submit** to complete the response.

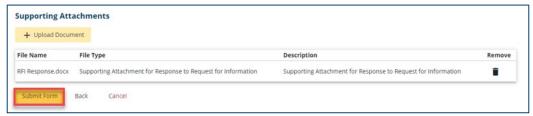

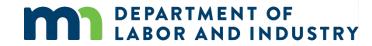

#### **Request for Info Email & Webform**

Once a response has been submitted, the process has been completed. The user who submitted the response can view it on the **My Forms Queue** on their dashboard.

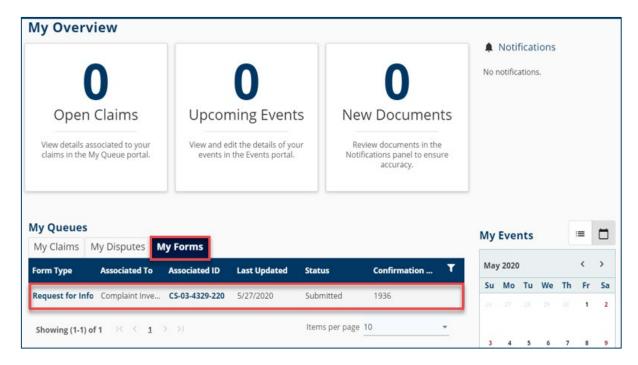

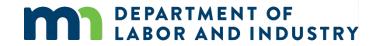

## Demo

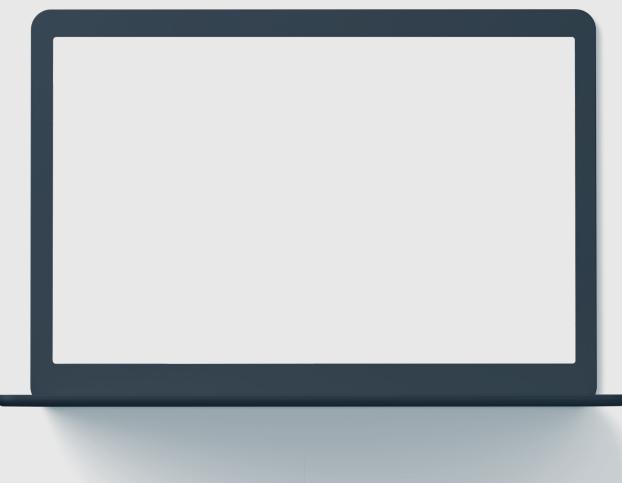

# In this demo, you will see how to...

• TBD

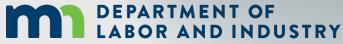

## Congratulations in completing Campus 101 for Attorneys!

*Reach out with any questions to <placeholder support email>.* 

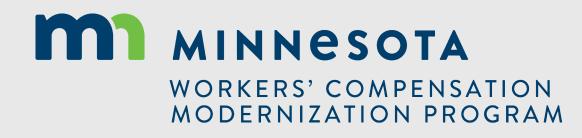

# Thank you!

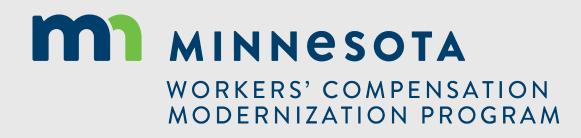